# **CAN** ハードウェアと **Windows** 対応 <mark>NI-CAN™</mark> ソフトウェア インストールガイド

このインストールガイドには、NI-CAN システムのインストール方法が記載され ています。『NI-CAN Software for Windows』の CD には、『NI-CAN Hardware and Software Manual』一式(PDF)が含まれています。 CD または ハードドライブの NI-CAN¥Documentation フォルダにある NI-CAN Hardware and Software Manual.pdf を参照してください。

この CD の NI-CAN ソフトウェアでは、Microsoft Windows 2000/NT/XP/ Me/9*x* オペレーティングシステムがサポートされています。

LabVIEW™、National Instruments™、NI-CAN™、NI™、ni.com™、RTSI™ は、ナショナルインスツル メンツの商標です。本書に掲載されている製品および会社名は該当各社の商標または商号です。National Instruments 製品を保護する特許については、ソフトウェアに含まれている特許情報(ヘルプ→特許)、 CD に含まれている patents.txt ファイル、または ni.com/patents のうち、該当するリソースから 参照してください。

2002 年 10 月版 323138C-01

*ni.com/jp*

© 2001–2002 National Instruments Corp. All rights reserved.

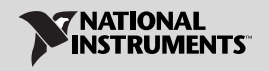

このインストールガイドでは、以下の NI-CAN ハードウェア製品について説明し ます。

PCI-CAN PCMCIA-CAN PXI-8460 PCI-CAN/2 PCMCIA-CAN/2 PXI-8461 PCI-CAN/LS PXI-8462 PCI-CAN/LS2 PCI-CAN/DS

本書は、ユーザは既に Windows 2000/NT/XP/Me/9*x* に関する知識があるとい う前提で説明します。

# ハードウェアを取り付ける前に **NI-CAN** ソフト ウェアをインストールする

**Windows 2000/NT/XP** の場合、CAN ソフトウェアをインストールする前に、管 理者または管理者権限を持つユーザとしてログオンすることが必要です。 NI-CAN セットアッププログラムに管理者の権限が必要な理由は、システムの構成レジス トリを変更するためです。

Windows のオペレーティングシステムでは、以下の手順に従ってインストール してください。

1. 『NI-CAN Software for Windows』 CD を CD-ROM ドライブに挿入します。 CD-ROM ドライブがデータ CD を自動的に起動することができる場合、イ ンストーラは自動的に起動します。

インストーラが自動的に起動しない場合は、Windows のエクスプローラで CD までナビゲートし、『NI-CAN Software for Windows』の CD から setup.exe ファイルを起動してください。

- 2. インストールウィザードを使用すると、NI-CAN ソフトウェアを簡単にイン ストールすることができます。**Back** を選択して前に戻り、値を変更すること ができます。また、**Cancel** をクリックすると、セットアップを終了するこ とができます。
- 3. LabVIEW Real-Time (RT) がシステムにインストールされている場合、ご使 用の Real-Time PXI コントローラ用の NI-CAN ドライバサポートをダウン ロードします。 Measurement & Automation Explorer (MAX) を起動し、オ ンラインヘルプに従って NI-CAN リアルタイムコンポーネントをリアルタイ ム PXI コントローラにダウンロードします。
- 4. セットアップが完了したら、システムをシャットダウンします。
- 5. 「CAN ハードウェアを取り付ける」に進みます。

## **CAN** ハードウェアを取り付ける

このセクションでは、CAN ハードウェアを PCI、PCMCIA、および PXI バスへ 取り付ける方法について説明します。

#### **CAN** ハードウェアの構成を調べる

バス電源が使用可能なシステムに CAN カードを使用する場合は、電源装置の ジャンパをカードに設定することをお勧めします。詳細については、『NI-CAN Hardware and Software Manual』の付録 B「Cabling Requirements for High-Speed CAN」、付録 C「Cabling Requirements for Low-Speed CAN」 を参照してください。

### **PCI-CAN** カードを取り付ける

注意 カードをパッケージから取り出す前に、静電気防止のプラス チック製のパッケージをシステムのシャーシの金属部分に接触 させ、CAN インタフェースのさまざまなコンポーネントを破損 するおそれのある静電エネルギーを放出してください。

- 1. システムの電源がオフで、電源コードがコンセントから外されていることを 確認します。
- 2. 上部のカバー(または、他のアクセスパネル)を取り外し、システムの拡張 スロットにアクセスできるようにします。
- 3. システムの拡張スロットのうち、タイプが適切で使用されていないスロット を見つけます。
- 4. システムのバックパネルの対応するスロットカバーを取り外します。
- 5. バックパネルの開口部に CAN コネクタの突き出ている部分がはまるように、 CAN カードをスロットに挿入します。スペースに余裕がないかもしれません が、インタフェースを無理やり押し込まないでください。
- 6. CAN カードの搭載ブラケットをシステムのバックパネルレールにネジで留め ます。
- 7. CAN カード RTSI インタフェースをナショナルインスツルメンツの他の RTSI 装備ハードウェアに接続する際、RTSI ケーブルを使用することもできます。 CAN カードの RTSI インタフェースの詳細については、『NI-CAN Hardware and Software Manual』の付録 E「RTSI Bus」を参照してください。
- 8. 上部カバーを(またはアクセスパネルを拡張スロットに)取り付けます。
- 9. [「取り付けを確認する」に](#page-5-0)進みます。

## **PCMCIA-CAN** カードを取り付ける

- 注意 カードをパッケージから取り出す前に、静電気防止のプラス チック製のパッケージをシステムのシャーシの金属部分に接触 させ、CAN インタフェースのさまざまなコンポーネントを破損 するおそれのある静電エネルギーを放出してください。
- 1. Windows 2000/XP/Me/9x の場合: カードを PC カード (PCMCIA) ソケッ トに挿入します。このカードは、ジャンパやスイッチを設定する必要はあり ません。

**Windows NT 4.0** の場合 **:** オペレーティングシステムをシャットダウンし、シ ステムの電源を切ります。ここで、カードを PC カード (PCMCIA) ソケッ トに挿入します。このカードは、ジャンパやスイッチを設定する必要はあり ません。

2. PCMCIA-CAN、PCMCIA-CAN/LS または PCMCIA-CAN/DS ケーブルを カードに接続します。NI-CAN ソフトウェアがカードに取り付けられている ケーブルを自動検出します。

[「取り付けを確認する」](#page-5-0)に進みます。

#### **PXI-CAN** カードを取り付ける

- 注意 カードをパッケージから取り出す前に、静電気防止のプラス チック製のパッケージをシステムのシャーシの金属部分に接触 させ、CAN インタフェースのさまざまなコンポーネントを破損 するおそれのある静電エネルギーを放出してください。
- 1. PXI または CompactPCI シャーシの電源がオフで、電源コードがコンセン トから外れていることを確認します。
- 2. 使用していない PXI または CompactPCI の 5 V 周辺機器スロットを選択し ます。
- 3. 選択した周辺機器スロットのフィラーパネルを取り除きます。
- 4. シャーシの金属部分に触れて、服や体に帯電している可能性のある静電気を 放出します。
- 5. CompactPCI シャーシにある PXI-846*x* シリーズカードの J2 コネクタのイ ンタフェースを使用する上で考慮するべき重要な問題があります。 PXI-846*x* シリーズ RTSI インタフェースの詳細については、『NI-CAN Hardware and Software Manual』の付録 E「RTSI Bus」を参照してください。
- 6. PXI カードを選択した 5 V スロットに挿入してください。レバーを使用して、 デバイスが所定の位置に完全に収まるまるようにします。
- 7. PXI カードのフロントパネルを PXI または CompactPCI シャーシのフロン トパネル搭載レールにネジで取り付けます。
- 8. 「取り付けを確認する」に進みます。

#### <span id="page-5-0"></span>取り付けを確認する

1. システムの電源をオンにして Windows を起動します。

**Windows 2000/Me/9x** の場合:新しいハードウェアの検出ウィザードが表 示され、自動的に消えます。消えない場合は、**Windows** 標準のドライバを選 択し、**OK** ボタンをクリックしてください。 Windows を再起動しても新しい ハードウェアダイアログボックスが表示されない場合は、『NI-CAN Hardware and Software Manual』の付録 A「Troubleshooting and Common Questions」を参照してください。

**Windows NT 4.0** の場合:『NI-CAN Hardware and Software Manual』の 第2章 「Installation and Configuration」の「Verify Installation of Your

CAN Hardware」セクションを参照し、ハードウェアが正しく取り付けられ ていることを確認してください。

Windows XP の場合:新しいハードウェアの検出ウィザードが表示されま す。デフォルトオプションであるソフトウェアを自動的にインストールする (推奨)を選択すると、Windows XP がドライバファイルをインストールし ます。 Windows XP はインストールが終了したことを通知します。

2. Measurement & Automation Explorer (MAX) を起動し、更新(<F5> を押 すかメニューから表示→最新の情報に更新を選択)します。この時点で、 CAN カードはデバイスとインタフェースに表示されます。検出済みのすべて の CAN カードをテストするには、メニューからツール→ **NI-CAN** → **Test All Local NI-CAN Cards** を選択します。

3. 「ケーブルを接続する」に進みます。

#### ケーブルを接続する

CAN インタフェースを取り付けたら、CAN ケーブルをインタフェースに接続し ます。ケーブル接続要件は各アプリケーションにより異なるため、ナショナルイ ンスツルメンツでは、PCMCIA-CAN、PCMCIA-CAN/LS、または PCMCIA-CAN/DS 以外のケーブルを提供しておりません。 CAN ハードウェアの ケーブル接続要件については、『NI-CAN Hardware and Software Manual』の 付録 B「Cabling Requirements for High-Speed CAN」、付録 C「Cabling Requirements for Low-Speed CAN」を参照してください。

#### **NI-CAN** ソフトウェアをアンインストールする

NI-CAN ソフトウェアをアンインストールする前に、CAN インタフェースハー ドウェアをすべてシステムから取り外します。

以下の手順に従って、NI-CAN ソフトウェアを削除してください。

- 1. コントロールパネルのアプリケーションの追加と削除アプレットを実行します。
- 2. **Windows NT/Me/9x** の場合:削除する NI-CAN ソフトウェアを選択し、 追加と削除ボタンをクリックします。アンインストールのプログラムが起動 します。 3 つのオプションのうち、すべて削除を選択し、NI-CAN をアンイン ストールします。

**Windows 2000/XP** の場合:削除する NI-CAN ソフトウェアを選択し、削除 ボタンをクリックします。アンインストールプログラムは、ユーザが NI-CAN をアンインストールしたいかどうかを確認します。

3. アンインストールプログラムが実行され、NI-CAN ソフトウェアに関連する フォルダ、ユーティリティ、デバイスドライバ、DLL、およびレジストリエ ントリをすべて削除します。アンインストールプログラムは、インストール プログラムがインストールした項目のみを削除します。

インストールプログラムにより作成されたディレクトリに何かを追加した場合、 アンインストール後もそのディレクトリは空になっていないため、アンインス トールプログラムはそのディレクトリを削除することができません。残っている コンポーネントは、手動で削除してください。

アンインストールプログラムが完了したら、システムを再起動します。

#### 関連マニュアル

『NI-CAN Software for Windows』の CD には、『NI-CAN Hardware and Software Manual』一式(PDF)が含まれています。このマニュアルには、 NI-CAN ソフトウェアのインストールと NI-CAN ハードウェアの取り付けおよび 構成について更に詳しい情報が記載されたセクション、「Troubleshooting and Common Questions」があります。 CD またはハードドライブの NI-CAN¥Documentation フォルダにある NI-CAN Hardware and Software Manual.pdf を参照してください。